# RebLibrarian v. 2.x

This software is a proxy/http server. It's capabilities are very limited as it is not int featured proxy server.

At the moment it is the easiest and fastest way to put your own ebooks on the REB supports the REB-1200, GEB2150, GEB1150, GEB-2200 and the new ETI device ebookwise1150). No special steps are needed for 'locked' firmware!

## **RebLibrarian goes to freeware!**

## **No support is provided now!**

### **Former Gemstar devices reburn! The Reblibrarian for example firmwares 2.0, 2.1, 2.2, 23, 3.0, 3.2, 3.3 and 4.0.**

**1) Booklist window. All the ebooks you see here will be sent to to your REB/GEB**

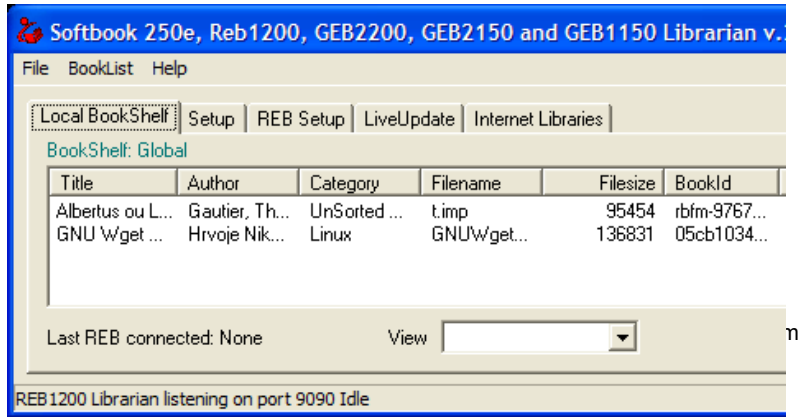

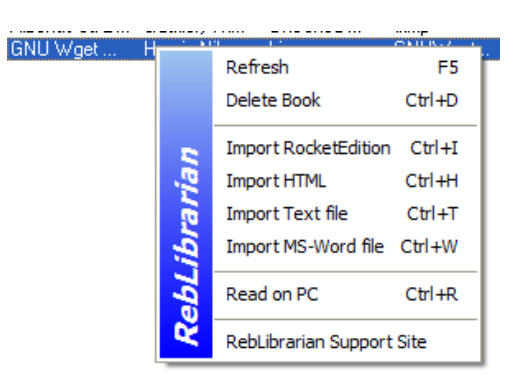

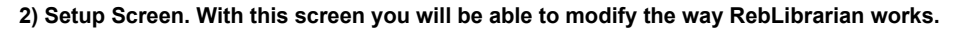

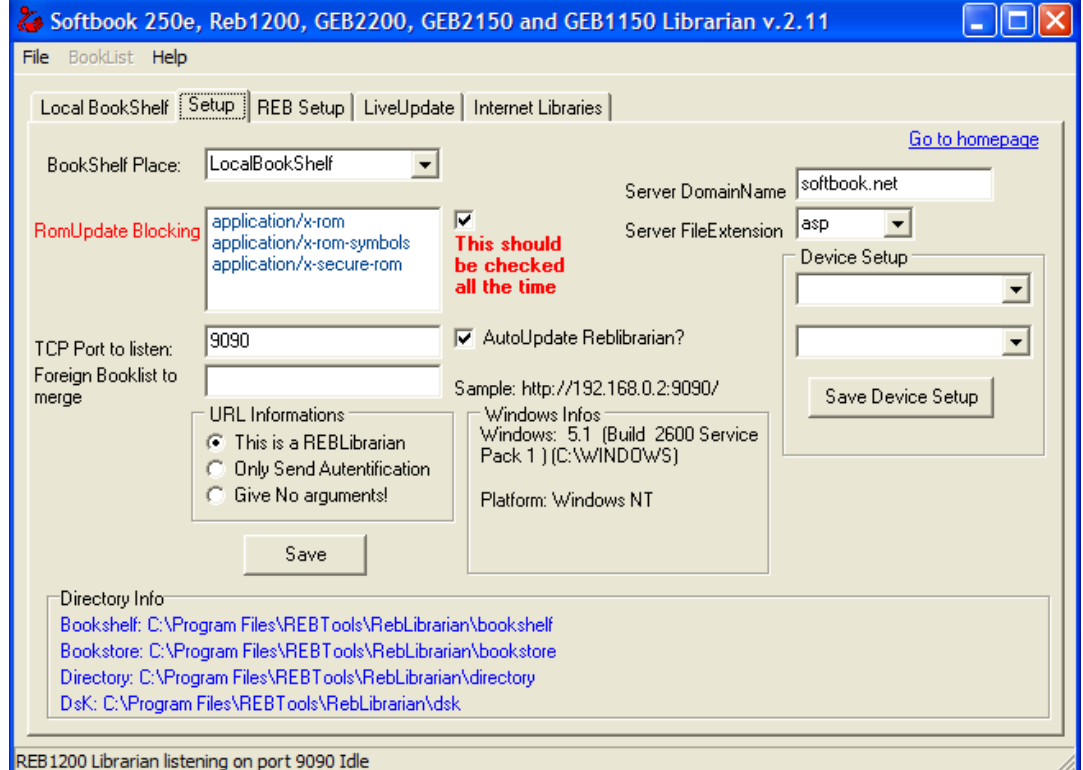

To use an ebookwise device put "ebooksystem.net" instead of "softbook.net" in the Server DomainName field,

Configure your device as a GEB1150 in the "Device Setup" group of fields Click on "Save" Restart you RebLibrarian and it's done :)

**3) RebSetup Screen. Basic information needed to configure your REB device is shown here.**

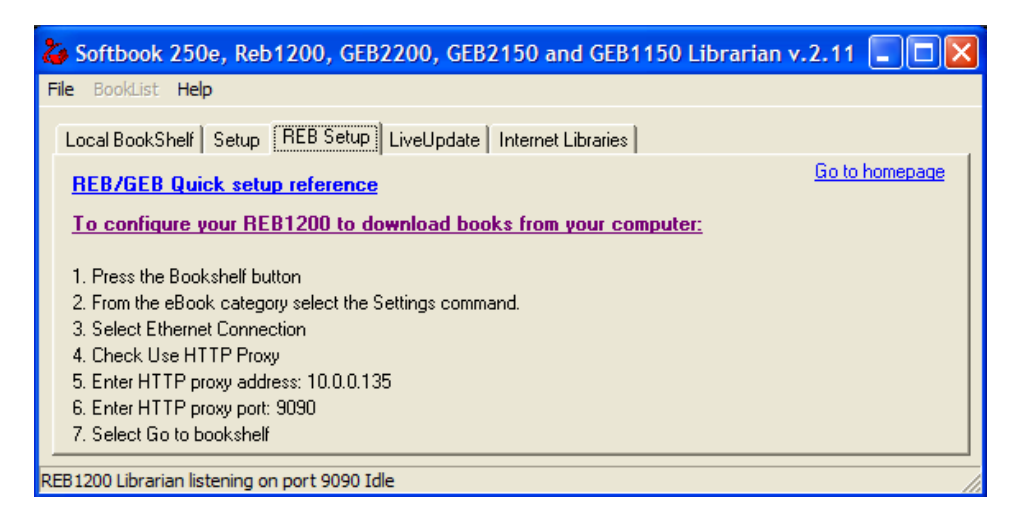

**4) LiveUpdate Screen. A message indicating if a new update is available will be automatically displayed on this screen at startup. A change log is also displayed.**

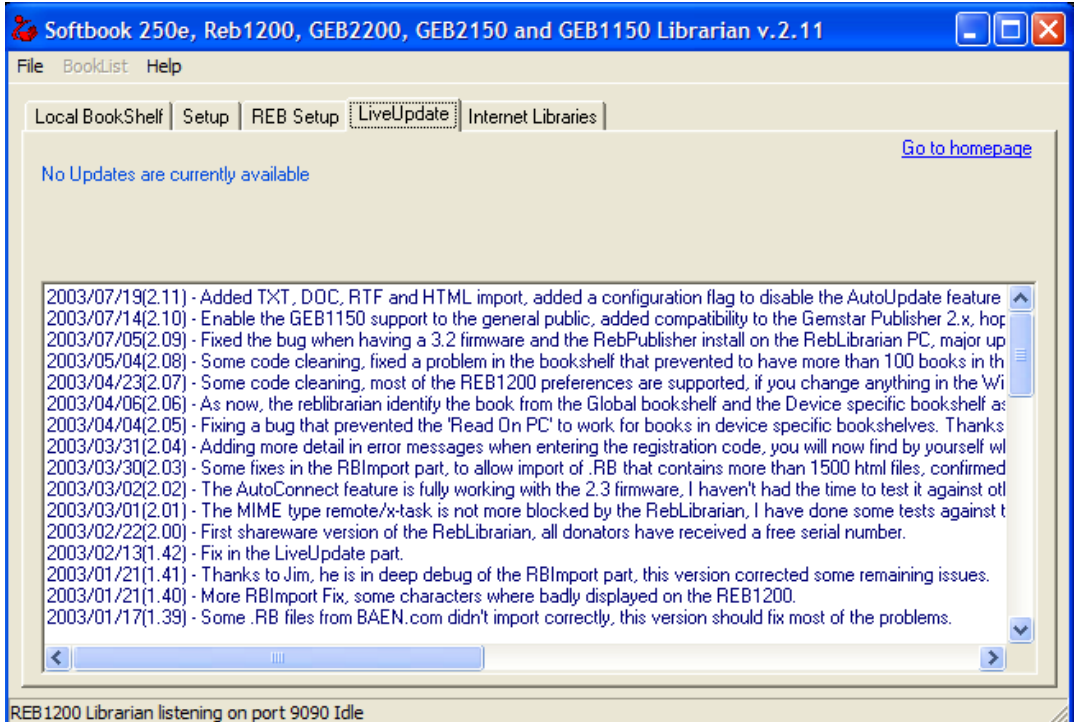

**5) Internet Librairies Screen. Here you can configure your account on ebookslib.com, As of now no other internet bookstores are available**

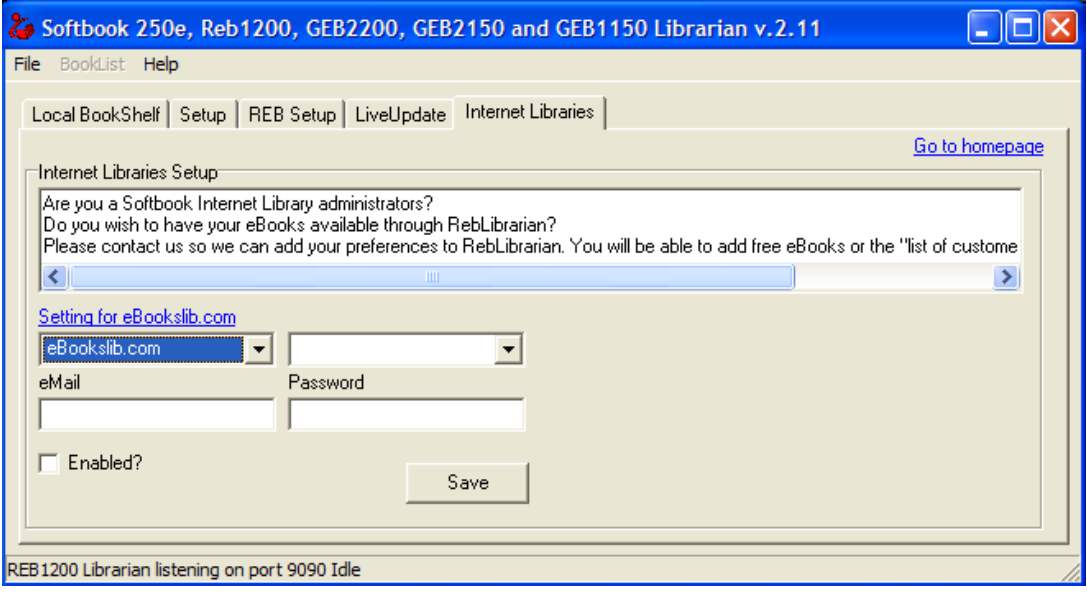

**6) Import Rocket Edition Screen. Automate .RB file import here.**

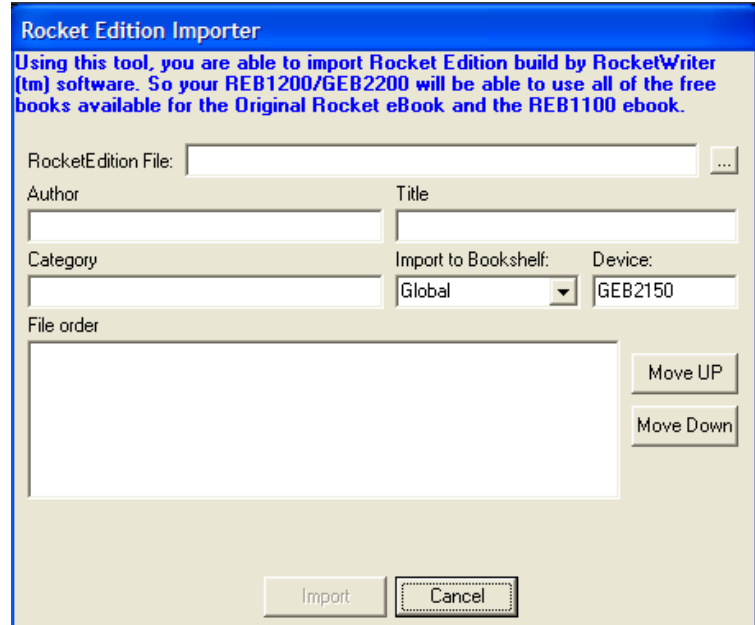

**7) Import HTML files Screen. Automate .HTM/.HTML file import here.**

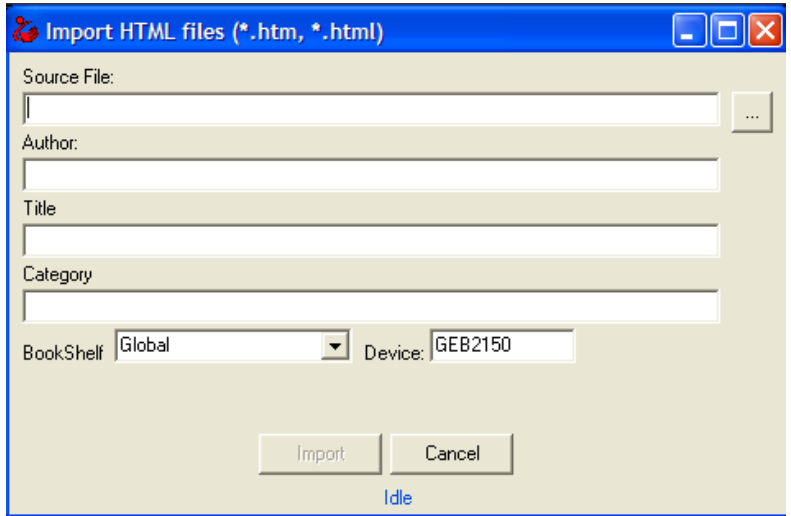

**8) Import Text files Screen. Automate .TXT file import here.**

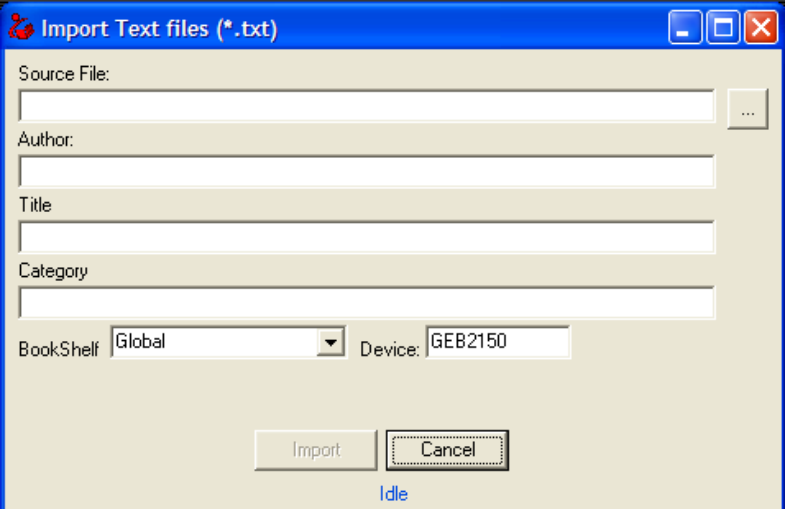

As of version 2.15, a rewrite engine is included to rebuild paragraph, justify text and put margins.

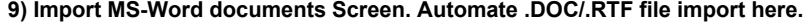

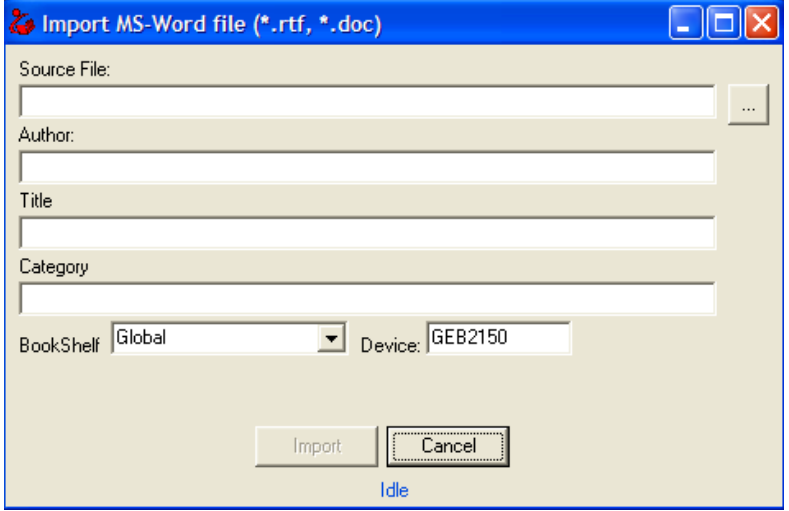

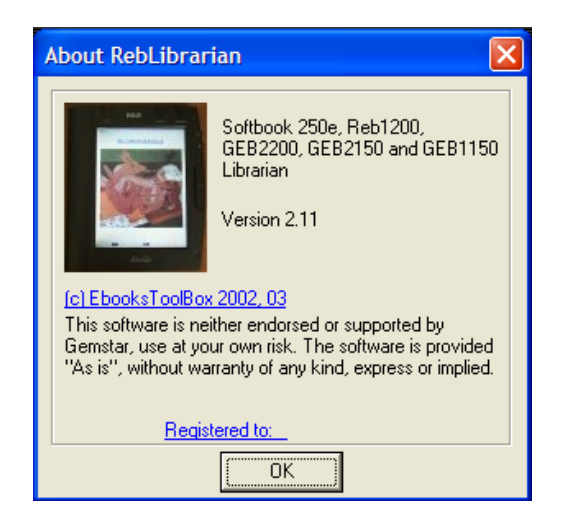

### **7) About Box, remember to register the RebLibrarian to get all these features.**

### **Features:**

- Serve a directory on your PC as your booklist,
- Serve 2 directories on your PC as webservers for the "Directory" and the "Bookstore" areas,
- Switch easily between Gemstar and Local servers without having to change the REB configuration,
- Block all Rom Updates from Gemstar, (surf securely on the Gemstar servers)
- Identify your device as a REB. Others will never know that your are using this tool,
- Get book list from another server and merge it your REB,
- Import and convert Rocket Edition files (\*.RB) from Rocket ebooks and REB-1100 devices,
- Import and convert text files (\*.TXT),
- Import and convert HTML files (\*.HTM, \*.HTML),
- Import and convert MS-Word files (\*.DOC, \*.RTF),
- Import and convert OEBFF Containers (\*.OEB),
- Import and convert Open ebook Package Files (\*.OPF),
- Change the book properties: Authors, Titles and Categories can be changed,
- Fully support the GEB1150, GEB2150, GEB2200, REB1200, Softbook 250E.

### **How it works:**

- Unzip the file  $\bullet$
- You will see a folder named 'bookshelf'. Put your .imp files there...
- Start the program
- You should see the list of books in your bookshelf
- Change your REB proxy setup to : ٠.
	- IP : the IP of the PC you have installed the program on.
		- Port : 9090 (Should be OK as the default port for RebLibrarian)
- Connect your REB to the network. Tap on 'Online Bookshelf'
- You should see your ebooks in the list....

**Note to GEB1150 users, before to use your ebook, please be sure to change the RebLibrarian TCP Port to 80, it can be done in the Setup Tab. After this change, please restart the RebLibrarian, after that, connect the GEB1150 to the RebLibrarian bookshelf and go back to the Setup tab to let the RebLibrarian know that your device is a GEB1150.**

**Next to that, you can connect back to gemstar using the 'setup' tab of the program.**

### **More Fun:**

**You can write your own Bookstore and Directory Websites. Presently only flat pages (no php/perl) can be served.**

**I have included some small samples on how to do that.**

#### **Download:**

**RebLibrarian : size about 888Kb (ZIP file) Last Updated: 2008-12-10**

**Troubleshooting:**

**If you have problems like the infamous "Could not start the converter. Please install Gemstar ebook Publisher v. 2.1", please try to download and install this version of the Gemstar ebook Publisher v. 2.1, allow you to build edition for the GEB1150/REB1200/GEB2200/GEB2150**

**Be sure to uninstall any previous version before installing a 2.x version. Not doing so will cause problems with the program shortcuts. They will point to older versions.**